## **A 1322 Inbetriebnahme**

## Voraussetzungen:

Um den A 1322 zu aktivieren benötigen Sie ein MI 3310, MI 3310A oder MI 3321 mit Firmware FW 1.31 oder höher. Falls ihr Gerät nicht die FW 1.31 oder höher besitzt, setzen Sie sich bitte direkt mit uns in Verbindung: metrel@metrel.de oder 09126 28996 0.

Achtung: Solange der A 1322 aktiviert ist (nach Kennworteingabe A1322 auf "A1322 EIN") kann der optionale Drucker A 1276 nicht mehr verwendet werden.

## Aktivieren des A 1322:

1. Sie müssen den A 1322 am Prüfgerät aktivieren. Halten Sie hierzu während des Einschaltens (Akku-Betrieb) die ESC-Taste gedrückt. Nun sollte die Kennwort Eingabe erscheinen. Geben Sie hier A1322 ein und drücken Sie Enter.

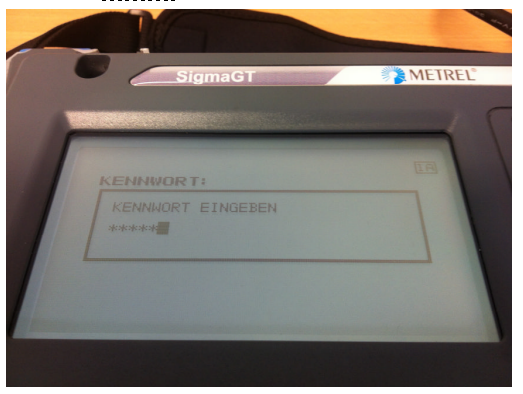

2. Stellen Sie jetzt auf A1322 ein.

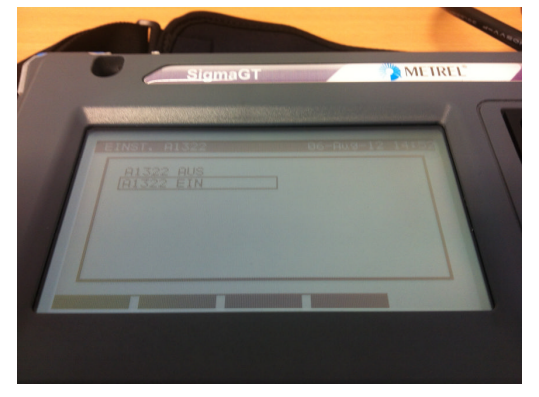

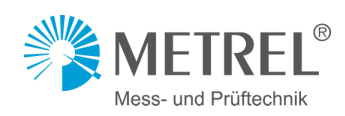

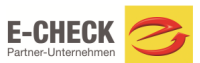

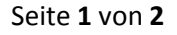

3. Schließen Sie den A1322 wie auf den Bildern unter an das Prüfgerät. Das RS232 Kabel ist am am PC / Printer – Anschluss des Prüfgerätes anzuschließen.

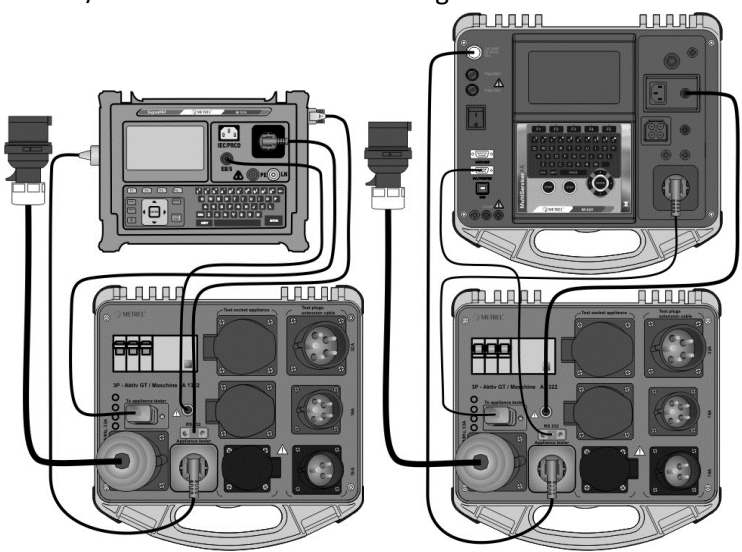

4. Bei der ersten Inbetriebnahme müssen noch die Daten des A 1322 in das Prüfgerät übermittelt werden. Gehen Sie unter Einstellungen > Gerätedaten und drücken Sie die F1 oder F2 Taste bis die Anzeige wie unten im Bild ist.

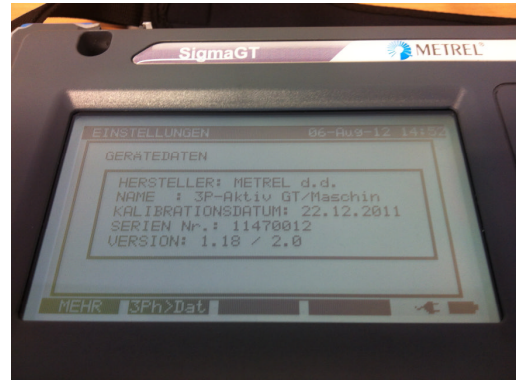

5. Jetzt ist der A 1322 vollständig aktiviert. Die unterstützten Messungen werden jetzt automatisch 3-phasig durchgeführt. Wird die RS232 Verbindung getrennt wird dies von Prüfgerät erkannt und es misst wieder 1-phasig. Sie können dies an dem Status 3PH oben links im Display erkennen.

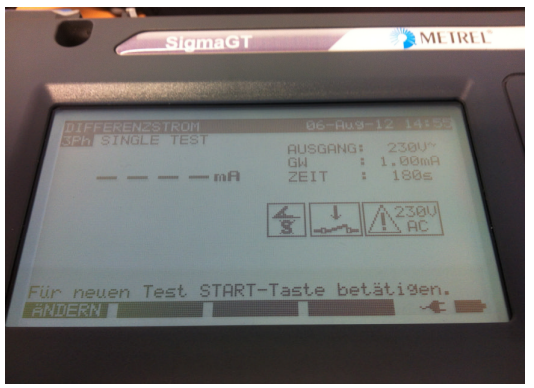

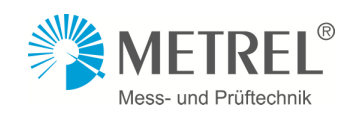

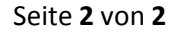

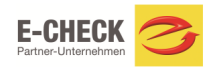